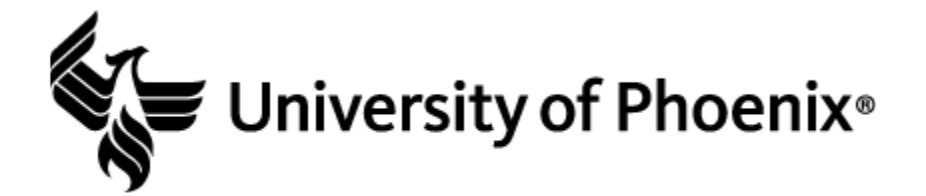

## Plotting Data onto a Map in Microsoft<sup>®</sup> Excel<sup>®</sup> (Office 365)

Step 1: Select the entire data set.

| F       | ile Hor                       | ne Ins | ert Pag        | e Layout        | Formulas | 5 Data                     | Reviev | / View    | Help                    | Acrobat | Power               | ر Pivot               | ) Search              |  |  |
|---------|-------------------------------|--------|----------------|-----------------|----------|----------------------------|--------|-----------|-------------------------|---------|---------------------|-----------------------|-----------------------|--|--|
| [<br>Pi | Cut<br>Cut<br>aste<br>✓ ✓ For |        | Calibri<br>B I | ⊻ .   <u>⊞</u>  |          |                            |        |           | Wrap Text<br>Merge & Ce | L       | General<br>\$ • % 9 | ▼<br>00. 0→<br>0€ 00. | Conditio<br>Formattir |  |  |
|         | Clipboa                       | rd     | ra l           | Font            |          | G.                         |        | Alignment |                         | ra I    | Numbe               | r 🖬                   |                       |  |  |
| A       | 1                             | - : -  | x v            | <i>f</i> ∗ City |          | _                          | _      | _         | _                       | _       | _                   | _                     | _                     |  |  |
|         |                               |        |                |                 |          |                            |        |           |                         | 1       | I I                 |                       |                       |  |  |
|         | A                             | В      | C              | D               | E        | F                          | G      | н         |                         | J       | К                   | L                     | М                     |  |  |
| 1       |                               |        | March Cas      |                 | ;        |                            |        |           |                         |         |                     |                       |                       |  |  |
| 2       | New York                      | 19     | 56             | 189             |          |                            |        |           |                         |         |                     |                       |                       |  |  |
| 3       | Los Angel                     |        |                | 201             |          |                            |        |           |                         |         |                     |                       |                       |  |  |
| 4       | Chicago                       | 0      | 3              | 14              |          | Select the entire data set |        |           |                         |         |                     |                       |                       |  |  |
| 5       | Houston                       | 19     | 19             | 272             |          |                            |        |           |                         |         |                     |                       |                       |  |  |
| 6       | Philadelpl                    | 0      | 1              | 5               |          |                            |        |           |                         |         |                     |                       |                       |  |  |
| 7       | Phoenix                       | 23     | 78             | 289             | 4        |                            |        |           |                         |         |                     |                       |                       |  |  |
| 8       | San Anton                     | 6      | 9              | 95              |          |                            |        |           |                         |         |                     |                       |                       |  |  |
| 9       | San Diego                     |        |                | 258             |          |                            |        |           |                         |         |                     |                       |                       |  |  |
| 10      | -                             | 4      |                | 83              |          |                            |        |           |                         |         |                     |                       |                       |  |  |
| 11      | San Jose                      | 10     | 23             | 109             |          |                            |        |           |                         |         |                     |                       |                       |  |  |
| 12      |                               | 28     | 59             | 281             |          |                            |        |           |                         |         |                     |                       |                       |  |  |
|         | Jacksonvil                    |        |                | 322             |          |                            |        |           |                         |         |                     |                       |                       |  |  |

Step 2: Select the "3D Maps" icon located in the *Insert* tab. Select the "Open 3D Maps" option.

| File Ho                   | me Inse                  | ert Pag | ge Layout                  | Formula                                     | 5 Data                     | Review  | v View  | Help   | Acrobat              | Power Pivot | , p si | earch       |                  |                                    |              |
|---------------------------|--------------------------|---------|----------------------------|---------------------------------------------|----------------------------|---------|---------|--------|----------------------|-------------|--------|-------------|------------------|------------------------------------|--------------|
| PivotTable Re             | commended<br>PivotTables | Table   | Dictures 5                 | Online Pictu<br>Shapes <del>*</del><br>cons | res 🕜 3D<br>2 Sm<br>2 Scre |         | 👫 Get A |        | Recommence<br>Charts |             | Maps   | PivotChart  | C<br>3D<br>Map ▼ | Line Colum                         | Slicer Timel |
|                           | Tables                   |         | Illustrations              |                                             |                            | Add-ins |         | Charts |                      |             | Fa     | <u>О</u> ре | n 3D Maps        | Filters                            |              |
| A1                        | - : >                    | < 🗸     | <i>f</i> <sub>≭</sub> City |                                             | _                          | _       | _       |        |                      |             |        |             | + Am             | Selected Data t                    |              |
|                           |                          |         |                            |                                             |                            |         | 1       | 1 .    |                      |             |        |             | 1                | Open 3D Maps                       |              |
| A                         | B                        | С       | D                          | E                                           | F                          | G       | н       |        | J                    | К           |        | n N         |                  | Open 3D Maps                       |              |
| 1 City                    |                          |         | April Case                 | 5                                           |                            |         |         |        |                      |             |        |             |                  | ones. Be sure ye<br>geographic dat |              |
| 2 New York<br>3 Los Angel |                          | 56      |                            |                                             |                            |         |         |        |                      |             |        |             |                  | countries.                         |              |
| Chicago                   | 0                        | 3       |                            |                                             |                            |         |         |        |                      | on 20 Mo    | no!!   |             |                  | ⑦ Tell me me                       | <br>         |
| Houston                   | 19                       | 19      |                            |                                             |                            |         |         | 50     | lect Op              | en 3D Ma    | ps     |             | _                | () Teirine in                      | <br>         |
| 5 Philadelp               |                          | 13      |                            |                                             |                            |         |         |        |                      |             |        |             |                  |                                    |              |
| Phoenix                   | 23                       | - 78    |                            |                                             |                            |         |         |        |                      |             |        |             |                  |                                    |              |
| San Anto                  |                          | 9       |                            |                                             |                            |         |         |        |                      |             |        |             |                  |                                    |              |
| San Diego                 | o 3                      | 38      | 258                        |                                             |                            |         |         |        |                      |             |        |             |                  |                                    |              |
| 0 Dallas                  | 4                        | 13      | 83                         |                                             |                            |         |         |        |                      |             |        |             |                  |                                    |              |
| 1 San Jose                | 10                       | 23      | 109                        |                                             |                            |         |         |        |                      |             |        |             |                  |                                    |              |
| 2 Austin                  | 28                       | 59      | 281                        |                                             |                            |         |         |        |                      |             |        |             |                  |                                    |              |
| 3 Jacksonvi               | il 10                    | 97      | 322                        |                                             |                            |         |         |        |                      |             |        |             |                  |                                    |              |
| 4 San Franc               | ci 2                     | 13      | 76                         |                                             |                            |         |         |        |                      |             |        |             |                  |                                    |              |
| 5 Indianapo               | o 0                      | 2       | 7                          |                                             |                            |         |         |        |                      |             |        |             |                  |                                    |              |
| 6 Columbu                 |                          | 5       |                            |                                             |                            |         |         |        |                      |             |        |             |                  |                                    |              |
| 7 Fort Wort               |                          | 26      |                            |                                             |                            |         |         |        |                      |             |        |             |                  |                                    |              |
| 8 Charlotte               | 1                        | 2       |                            |                                             |                            |         |         |        |                      |             |        |             |                  |                                    |              |
| 9 Seattle                 | 1                        | 10      | 65                         |                                             |                            |         |         |        |                      |             |        |             |                  |                                    |              |

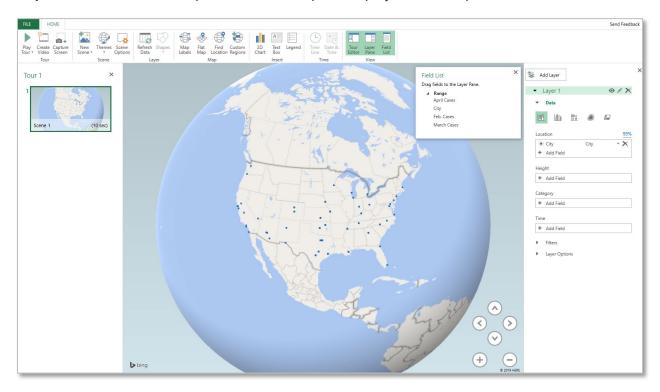

Step 3: A new window will open with the data plots displayed on a map.